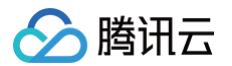

# 材料研究平台

# 常见问题

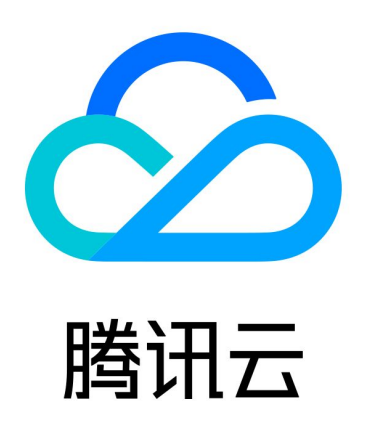

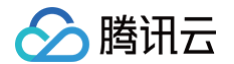

【版权声明】

©2013-2024 腾讯云版权所有

本文档(含所有文字、数据、图片等内容)完整的著作权归腾讯云计算(北京)有限责任公司单独所有,未经腾讯云 事先明确书面许可,任何主体不得以任何形式复制、修改、使用、抄袭、传播本文档全部或部分内容。前述行为构成 对腾讯云著作权的侵犯,腾讯云将依法采取措施追究法律责任。

【商标声明】

### 腾讯云

及其它腾讯云服务相关的商标均为腾讯云计算(北京)有限责任公司及其关联公司所有。本文档涉及的第三方**主**体的 商标,依法由权利人所有。未经腾讯云及有关权利人书面许可,任何主体不得以任何方式对前述商标进行使用、复 制、修改、传播、抄录等行为,否则将构成对腾讯云及有关权利人商标权的侵犯,腾讯云将依法采取措施追究法律责 任。

【服务声明】

本文档意在向您介绍腾讯云全部或部分产品、服务的当时的相关概况,部分产品、服务的内容可能不时有所调整。 您所购买的腾讯云产品、服务的种类、服务标准等应由您与腾讯云之间的商业合同约定,除非双方另有约定,否则, 腾讯云对本文档内容不做任何明示或默示的承诺或保证。

【联系我们】

我们致力于为您提供个性化的售前购买咨询服务,及相应的技术售后服务,任何问题请联系 4009100100或 95716。

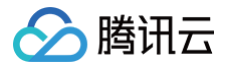

### 文档目录

[常见问题](#page-3-0)

[项目相关问题](#page-3-1) [实验计算相关问题](#page-4-0) [Cloud Shell 相关问题](#page-5-0) [数据呈现相关问题](#page-6-0) [计费相关问题](#page-7-0)

# <span id="page-3-1"></span><span id="page-3-0"></span>常见问题 项目相关问题

最近更新时间:2024-10-11 17:35:11

### 创建项目需要什么权限?

MRP 创建项目需要主账号完成。

### 子账号如何加入项目?

当主账号创建项目完成后,子账号进入 MRP 控制台 [项目列表](https://console.cloud.tencent.com/mrp) 页。页面会显示主账号创建的所有项目,用户单击申 **请加入**并且填写申请信息后即可完成申请。主账号进入 [项目列表](https://console.cloud.tencent.com/mrp) 页,单击页面右上方**新增成员**,即可在弹出的弹窗 中审核用户是否可进入项目。若主账号审核通过,则该子用户成功加入项目。

项目列表

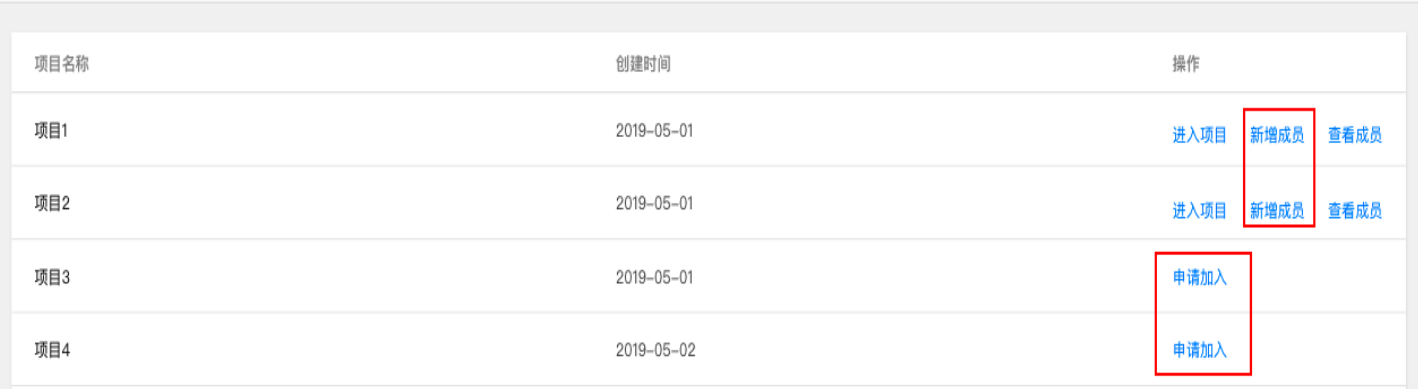

### 创建项目是否必须开通 Cloud Shell 功能?

不必要。Cloud Shell 是 MRP 提供的一种计算实验的操作方法,若用户只需利用前端页面功能计算实验,则不需 要开通 Shell 功能。同时开通 Shell 功能需要租用一个云服务器部署容器服务,额外会收取一定的费用。请用户按 照需求判断是否需要开通 Shell 服务。

### Cloud Shell 功能和项目是什么关系?

- Shell 功能开通后,所有项目均开通 Shell 功能。
- 用户在某一项目中使用 Shell 功能,在 Shell 中提交的实验会在该项目的实验列表中展示。

## <span id="page-4-0"></span>实验计算相关问题

最近更新时间: 2024-12-04 15:28:01

### 如何查看实验计算的详细运行状态?

在实验运行过程中,单击 [实验列表](https://console.cloud.tencent.com/mrp/workbench) 页中的"实验名称",可以查看迭代的晶体结构和体系能量演化情况。若需要更 加详细的运行状态数据,用户可以通过实验列表页中实验所在行右侧的"查看日志"功能,查看计算日志。

### MRP 中的父子实验是什么?用途是什么?

父子实验用于记录不同实验之间的关系(例如:逻辑关系或存储关系),类似于操作系统中父子目录。用户可以通过 父子实验来管理实验之间的关系。

### MRP 中提供的 VASP 版本是什么?

MRP 提供 VASP 5.4.4 的 CPU 版本和 VASP 6.1.0 的 GPU 版本。

### 实验运行时,MRP 提供有哪些类型的云服务器?

CPU 服务器和 GPU 服务器均有。SA2 和 SA3 是 AMD 芯片的服务器;S5 和 M5 是 Intel 芯片的服务器, GN10X 和 GN10XP 是 GPU V100 类型的服务器。详情配置请参见 [云服务机器列表。](https://buy.cloud.tencent.com/cvm?tab=custom&step=1&devPayMode=monthly®ionId=33&zoneId=330001&instanceType=SA2.MEDIUM4&vpcId=vpc-25kfi4fx&subnetId=subnet-54acmkas&platform=TencentOS&systemDiskType=CLOUD_PREMIUM&systemDiskSize=50&bandwidthType=BANDWIDTH_PREPAID&bandwidth=1<CreateMode=createVersion)

### 填写实验运行时,并行机器数量指什么?

并行机器数量指用于运行单个实验的腾讯云服务器数量。对于非单 gamma 点计算的 VASP 实验,推荐 INCAR 中设置 KPAR 参数,其值设为运行该实验时指定的腾讯云服务器数量,以提高并行效率。其它计算情形,推荐单个 实验的并行机器数量设置为1。

# <span id="page-5-0"></span>Cloud Shell 相关问题

最近更新时间:2024-12-04 15:28:01

### MRP 中 Cloud Shell 与普通 Linux 系统提供的 Shell 有什么不同?

与普通 Linux 的 Shell 相比, Cloud Shell 登录不需要密码。Cloud Shell 中还封装了一套与 MRP 的可视化操 作相适应的 mrp 命令,能够更方便、高效地处理 MRP 中的实验,如编辑、导入、提交、取消和删除等操作。

### Cloud Shell 中找不到实验列表页中显示的实验,如何解决?

请在 Cloud Shell 中执行 mrp sync 命令。

### Cloud Shell 中 tefs 相关命令不能正常使用, 如何解决?

请使用 mrp upgrade --force 进行强制升级。

# <span id="page-6-0"></span>数据呈现相关问题

最近更新时间:2024-10-11 17:35:11

### 数据呈现的数据来源是什么?

VASP 实验的数据呈现的数据来自于 VASP 计算输出文件 vasprun.xml 和 KPOINTS,其中 KPOINTS 仅用 于标注能带结构的高对称路径标签;LAMMPS 实验的数据呈现数据来源于 log.lammps 和用户指定的结构输出 文件。

### 用户计算的实验数据存储在哪里?

实验计算的输入和输出数据存储在与 MRP 项目关联的腾讯云对象存储桶和云服务器之中。

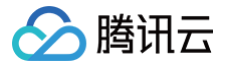

## <span id="page-7-0"></span>计费相关问题

最近更新时间:2024-12-04 15:28:01

### MRP 平台是如何收费的?

MRP 目前是免费 SaaS 服务平台,仅对计算资源、存储资源和网络资源进行收费,其中计算资源收费分为两个部 分:

- 运行实验后,根据用户选择的参数调用云服务器收费。
- 用户开通 Shell 功能后,需要租用云服务器部署容器服务,该云服务器会在服务存续期间收费,具体收费方式请 参见 [云服务器计费模式。](https://cloud.tencent.com/document/product/213/2180)

### 部署容器服务的云服务器将要到期或欠费时,是否会有提示?应该如何处理?

在该云服务器欠费前七天,MRP 项目页面会提示即将欠费信息,并且腾讯云也会给用户发送手机短信,请您注意留 意。续费的详细操作与您创建该云服务器选择的续费方式相关。若您选择的是自动续费,则不需要任何操作;若您选 择的是手动续费,您需要在腾讯云个人中心的 <u>续费管理</u> 页面中手动续费。

#### 实验计算调用的云服务器有哪些收费方式?

支持按量计费和竞价实例两种收费方式。

### 按量计费和竞价实例有何区别?

- 竞价实例的服务器价格约为同类型按量计费服务器价格的10% 20%,但竞价实例的服务器存在实验还在继续 但服务器已被腾讯云资源池回收的风险。
- 按量计费的服务器则不存在此风险,具体收费方式详情请参见 [云服务器计费模式。](https://cloud.tencent.com/document/product/213/2180)

#### 终止实验后云服务器是否继续收费?

实验终止后,云服务器不再收费。